*Creating & Managing Appointment Summaries Nanook Navigator (EAB Navigate*

Report on an Appointment

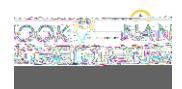

1. Go to your "Professor Home" role

Report on an Appointment

2. Scroll to "Students In My Classes"

3. Click the check box for the student you would like to create an

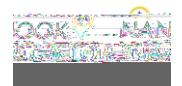